## Access and Edit Instructor Sheet

Open LearningZone (instructor sheets are now edited using LearningZone)
Select your class

From Class Home Screen > click on Instructor Sheet

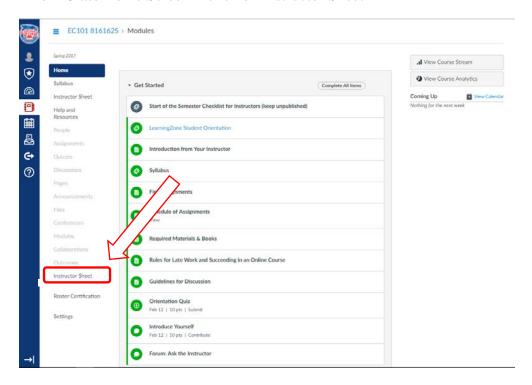

## Click Edit button on top right

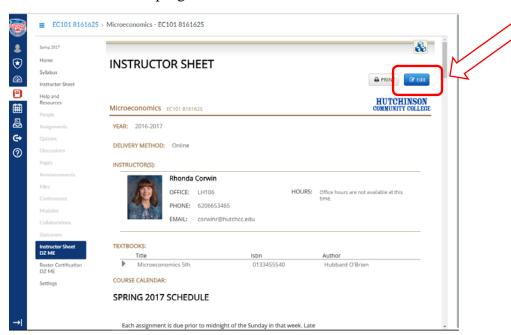

For help editing the Instructor Sheet, click on the "Instructor Sheet Tutorial" button on top right

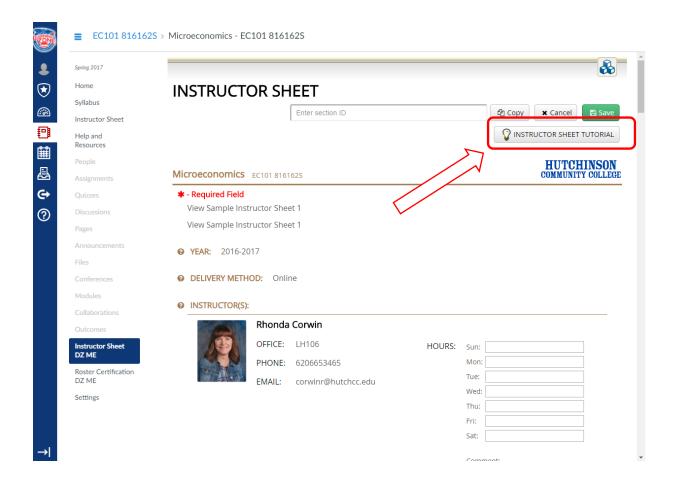